### **23RF Maxim Kazmin, 123RF** Kazmin. laxim

**Wer sich über SMS** zum Beispiel von einem Monitoring-System benachrichtigen lassen möchte, wie in dem Artikel zuvor beschrieben, dem stehen mehrere Wege offen. So können Sie, abhängig vom Baujahr Ihres Handys, das Gerät über einen seriellen Anschluss, eine Infrarot-Schnittstelle, Bluetooth, WLAN oder USB anbinden. Der Zuverlässigkeit wegen sollten Sie von drahtlosen Verbindungen eher absehen. Dieser Artikel verwendet zur Demonstration ein übrig gebliebenes Nokia 8210, das zum Anschluss über die serielle Schnittstelle ein spezielles Kabel erfordert, das Sie im Batterieraum des

Die typischen Softwarepakete, um unter Linux und Unix mit Mobiltelefonen zu arbeiten, heißen Gammu **[1]** und Gnokii **[2]**. Letzteres hat sich, wie der Name schon andeutet, auf Nokia-Geräte spezialisiert. Zuerst müssen Sie die verwendete Verbindung konfigurieren. Die benutzerspezifischen Einstellungen legt Gammu in »~/.gammurc« ab, Gnokii in »~/.gnokiirc«, die systemweiten Dateien liegen

So sieht bei Gnokii die Konfiguration für das seriell angebundene Nokia 8210 aus:

Bei Gammu erfolgt die Konfiguration ähnlich, aber der Verbindungstyp heißt

Telefons verankern.

wie gewohnt unter »/etc«.

[global] model = 8210  $port = /dev/ttvS0$ connection = serial

## **SMS-Nachrichten vom Rechner aus versenden**

# Funkpost

Sich vom Server direkt per SMS über Probleme benachrichtigen zu lassen ist praktisch. Wer dafür keinen Gateway-Dienst verwenden will und ein Mobiltelefon übrig hat, kann selbst eine Lösung basteln. Oliver Frommel

»fbus«. Haben Sie das Telefon an den Computer angeschlossen, testen Sie die Verbindung unter Gnokii zum Beispiel so:

gnokii --identify GNOKII Version 0.6.28 IMEI : 1223342424244 Manufacturer : Nokia Modell : 8210 Product name : NSM-3 Revision : SW 5.28, HW1910

Gammu gibt etwas mehr Informationen aus (Abbildung 1).

## **Verbindungstest**

Um zu testen, ob das Telefon auch im Netz eines Providers eingeloggt hat, können Sie wiederum ein Gnokii-Kommando verwenden:

```
$ gnokii --getnetworkinfo
GNOKII Version 0.6.28
Network : T-Mobile / D1 - DeTe Mobil ..
Network Code : 262 01
LAC : 8a04 (35332)
Cell id : 0000cf09 (53001)
```
Wie Sie sehen, gibt das Tool sogar die ID

der Funkzelle aus. Nun lässt sich eine SMS mit einem simplen Befehl verschicken:

\$ echo "Server down" | 2 gnokii  $--$ sendms  $\overline{z}$ 0162123451234 GNOKII Version 0.6.28 Send succeeded with  $\overline{z}$ reference 0!

Ähnlich einfach funktioniert das Verschicken auch über Infrarot oder Bluetooth, wenn die Programme das verwendete Gerät unterstützen. Konsultieren Sie im Zweifelsfall die Gerätelisten auf den Programm-Homepages.

Ironischerweise gestaltet sich das Ganze mit Android-Telefonen viel schwieriger. Dafür ist es nötig, erst auf dem Telefon eine passende Anwendung aus dem Android-Market zu installieren. Für den Rechner gibt es dann meist ein grafisches Programm, mit dem das Verschicken von SMS möglich ist.

Damit arbeiten beispielsweise Android-Easy-SMS **[3]**, Desktop-SMS **[4]** und Talk-My-Phone **[5]**. Mit etwas Java-Kenntnissen dürfte sich der Quellcode eines dieser Programme leicht für eigene Zwecke verwenden lassen.

#### **Infos**

- [1] Gammu: [http://wammu.eu/gammu/]
- [2] Gnokii: [http://www.gnokii.org/]
- **[3] Android-Easy-SMS: [http://code.google.** com/p/androideasysms/]
- **[4]** Desktop-SMS: [http://code.google.com/p/desktopsms/]
- **[5]** Talk-My-Phone:
	- [http://code.google.com/p/talkmyphone]

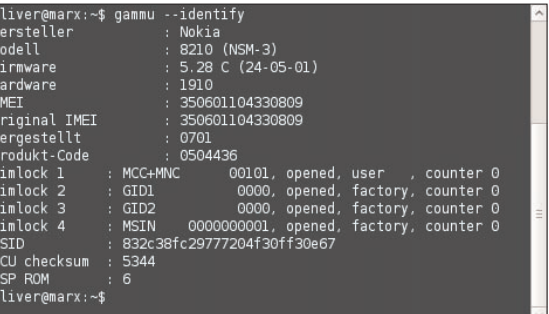

**Abbildung 1: Gammu weiß eine Menge über das gefundene Mobiltelefon zu erzählen.**

WWW.ADMIN-MAGAZIN.DE <br>ADMIN AUSGABE 06-2010 77